- 1) Pobieramy plik z mapą
- 2) Klikamy na klawiaturze Win+R
- 3) Wpisujemy: %appdata%
- 4) Wchodzimy do katalogu ".minecraft"
- 5) Wchodzimy do katalogu "saves"
- 6) Wrzucamy tutaj **rozpakowane** foldery naszych map
- 7) Włączamy grę Minecraft i klikamy przycisk "edit profile"

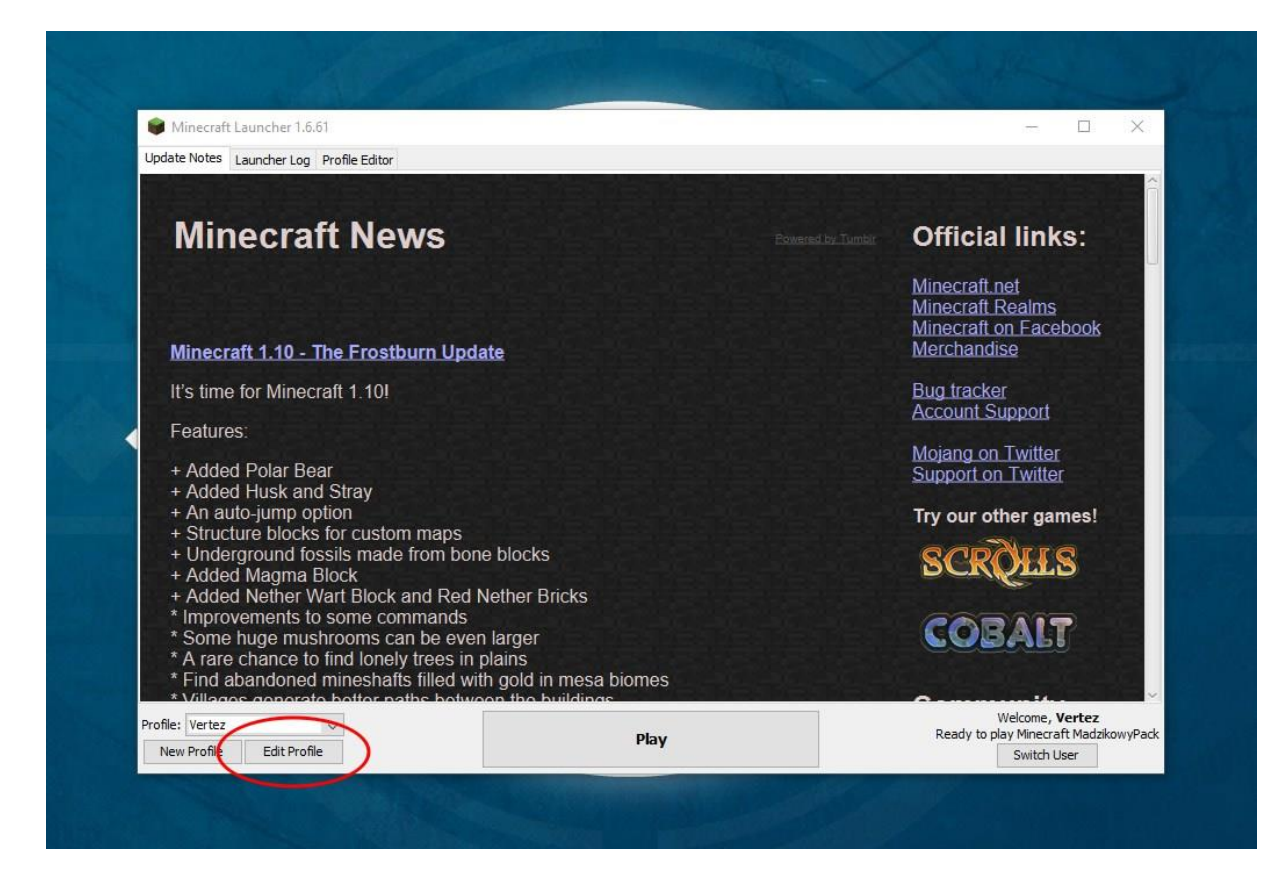

8) Naciskamy przycisk 'open game dir'

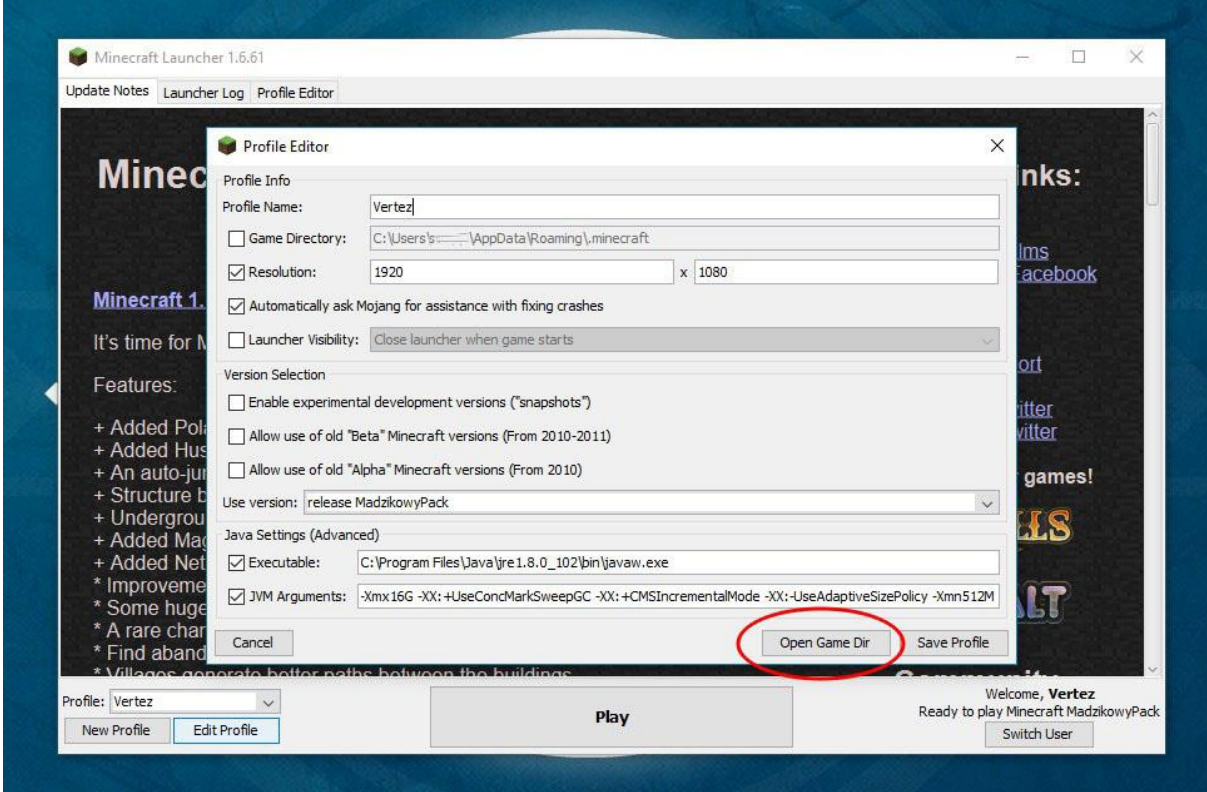

9) Wchodzimy w katalog 'saves' i wybieramy daną mapę

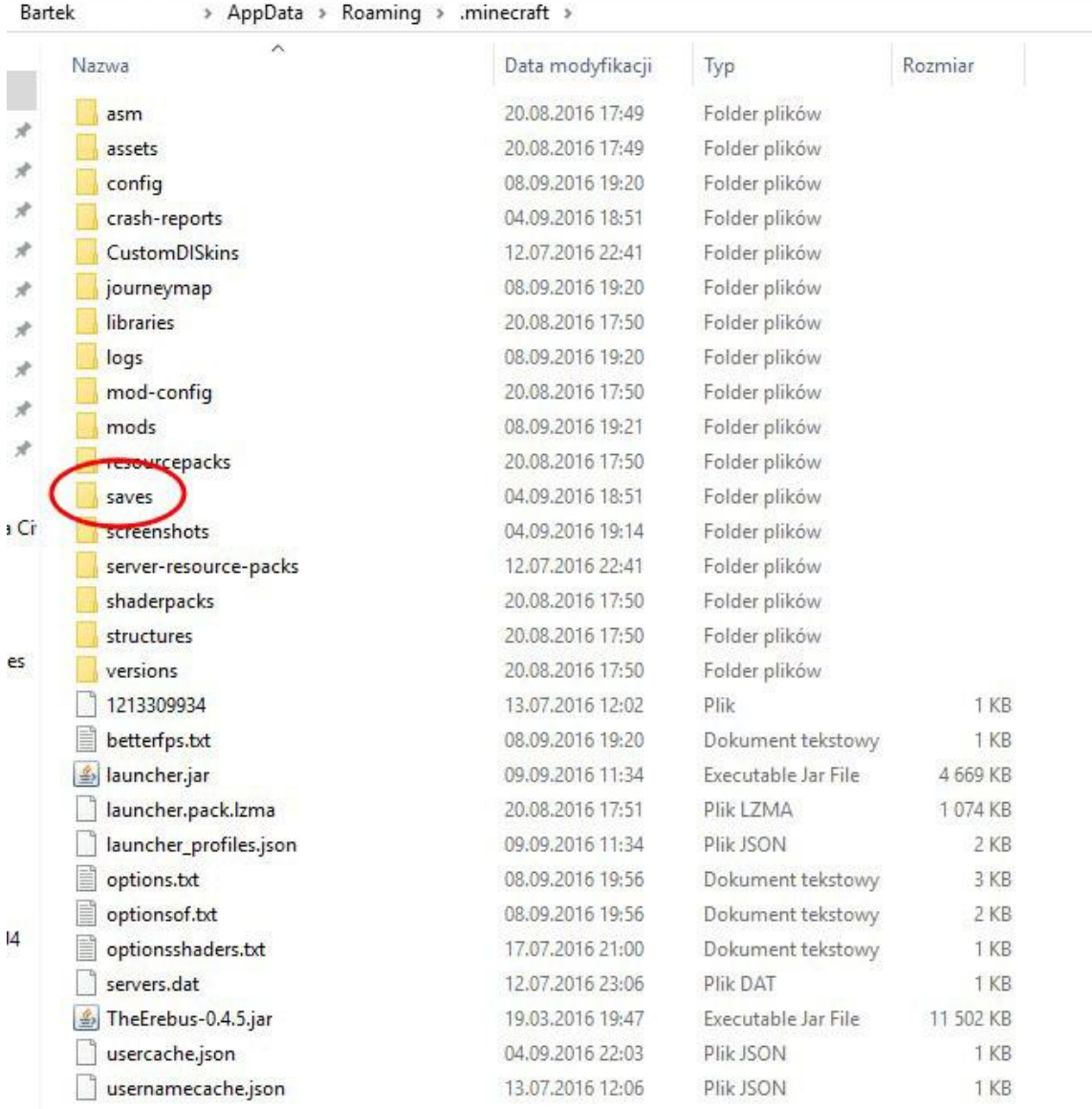

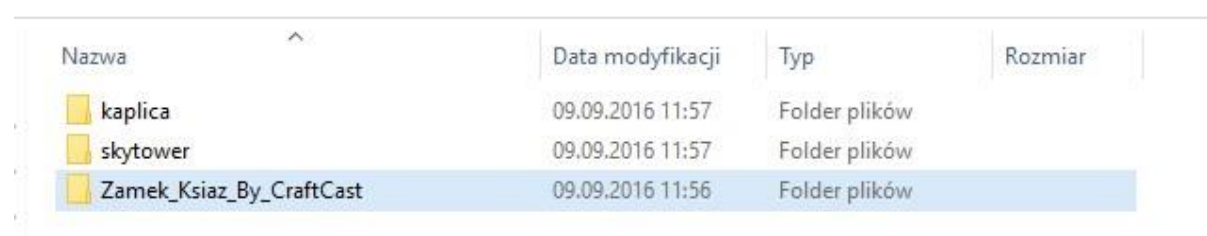

 $\frac{1}{2}$ 

10) Uruchamiamy grę w trybie 'single player'

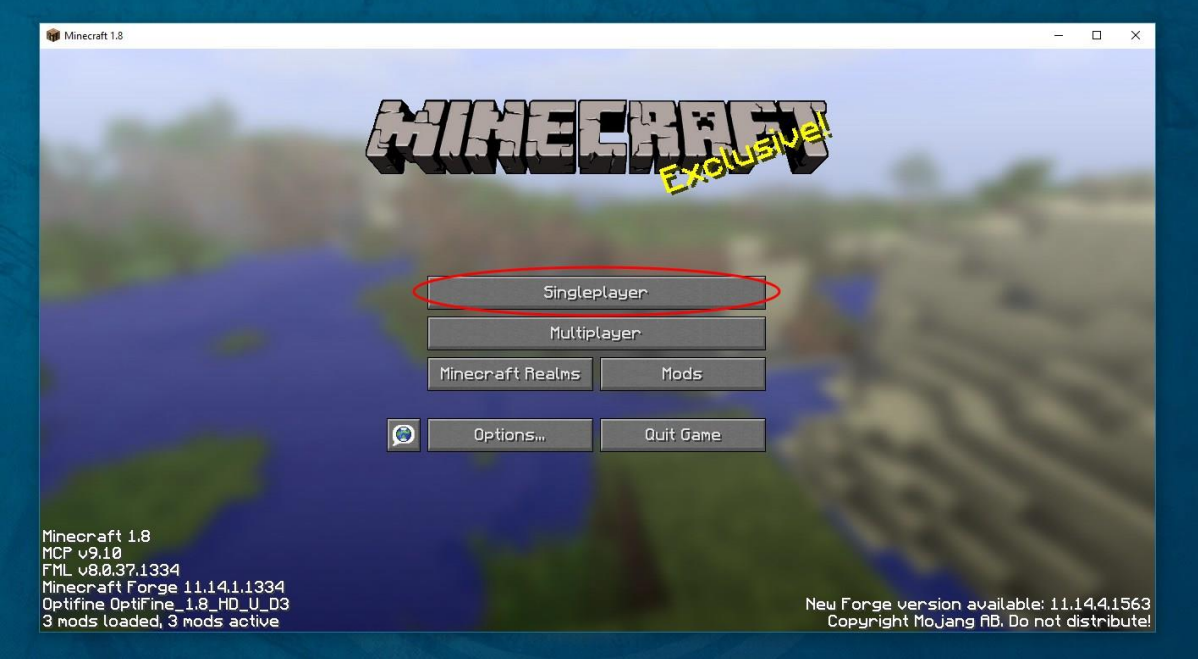

11) Klikamy w nazwę danej mapy i naciskamy przycisk 'play selected world'

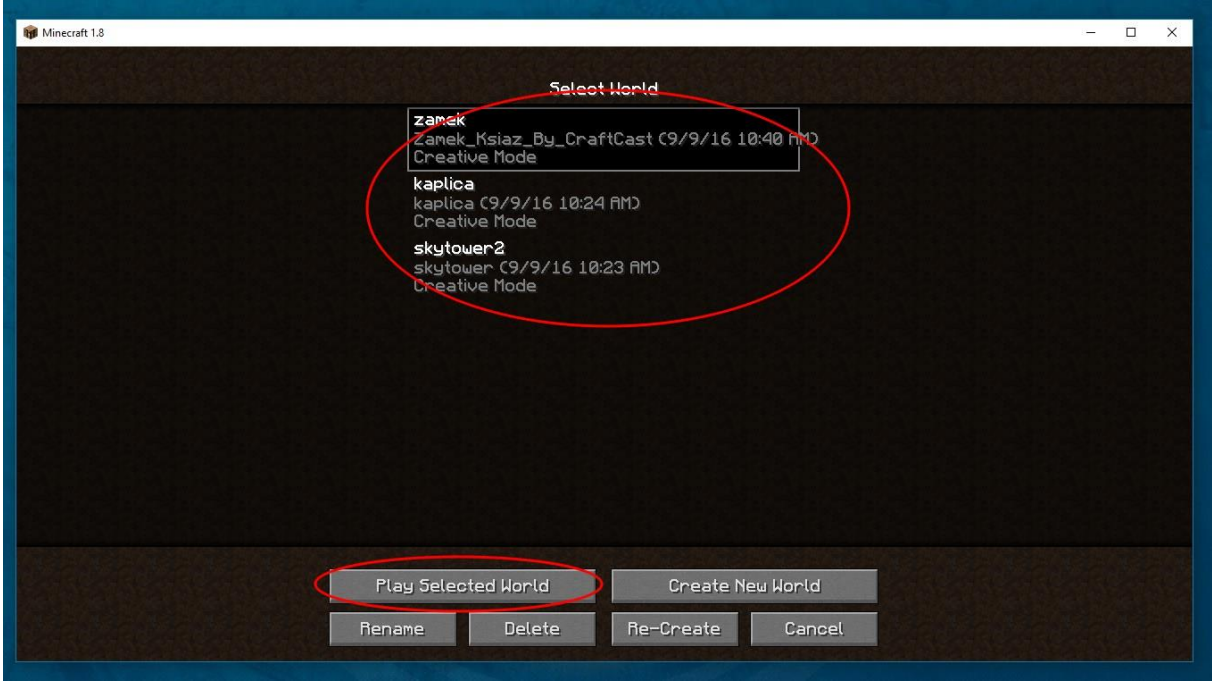